# **Google Analytics 101**

Google gives you a wealth of information, but what does it all mean? Northwoods is here to help, by putting the basics of GA terminology and interpretation in a nutshell.

# Traffic Acquisition

Organic rules -- it brings new visitors to your site for FREE! But do develop diverse avenues of traffic, without relying heavily on paid keywords - when the budget dries up, so does paid traffic.

**TIP:** Don't inflate your numbers with internal web traffic. Set up a filter to prevent routine employee visits from tallying in Google Analytics.

Users land on your website after entering keywords into a search engine such as Google, Bing, or Yahoo.

How do users find you? Knowing the answers can help you shape a smarter digital marketing strategy.

**TIP:** Which pages bounce the most? The contact-us page? Maybe they got your phone number and left -- no problem. Your home page? Problem. Your navigation and calls to action might need some work.

Users type your URL directly into their browsers or click on a bookmark.

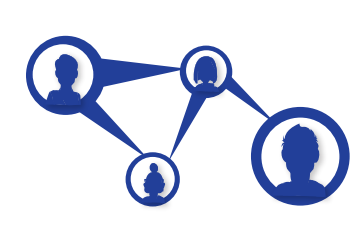

**TIP:** If you recently updated your website or metadata but see no difference in search rankings, ask Google to crawl your website. Use the Fetch as Google tool in Search Console to allow Google to register your changes and display your information accordingly.

Users enter your website via links in web content, such as a news article or blog.

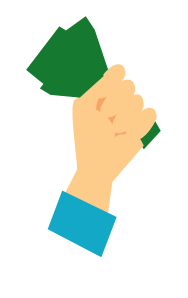

You pay a search engine to direct traffic your way on the basis of certain keywords or phrases.

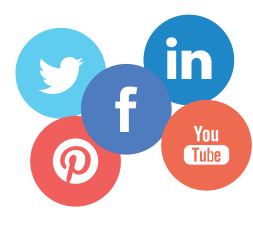

This tallies the traffic coming from each social media platform (LinkedIn, Facebook, Twitter, etc.)

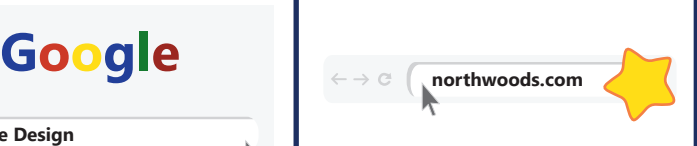

## **Website Design**

## **Organic Direct Referral Paid Social**

## Traffic Distribution

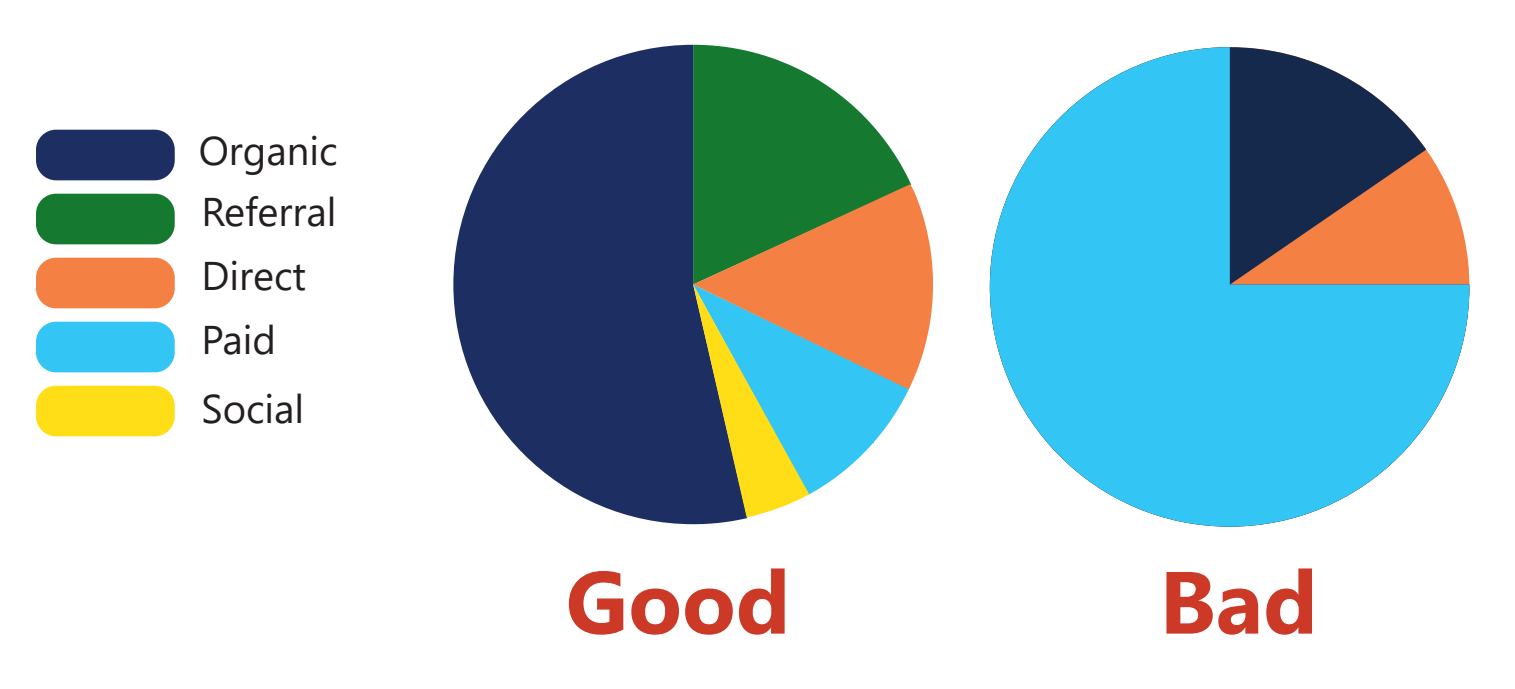

Once you know something about GA, get to know Google Search Console, another tool to monitor your site's rankings and user experience. Search Console reveals search queries, the actual words or phrases -- complete with spelling errors -- that users type into search fields. Think of keywords as distillations of those queries.

# Queries Vs. Keywords

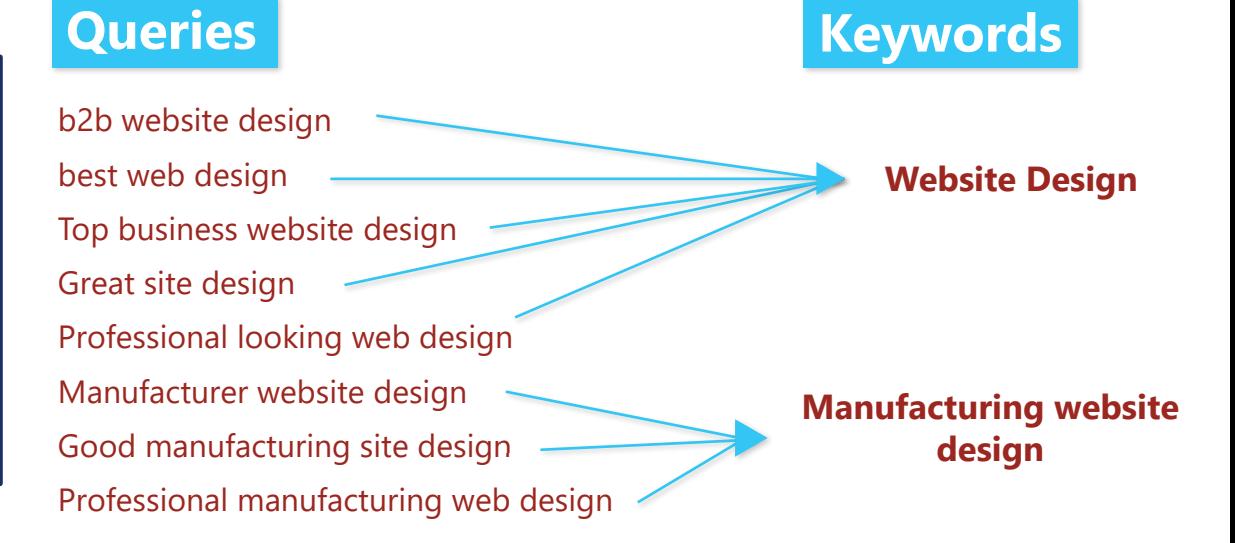

**≤15% 16 - 55% ≥56%**

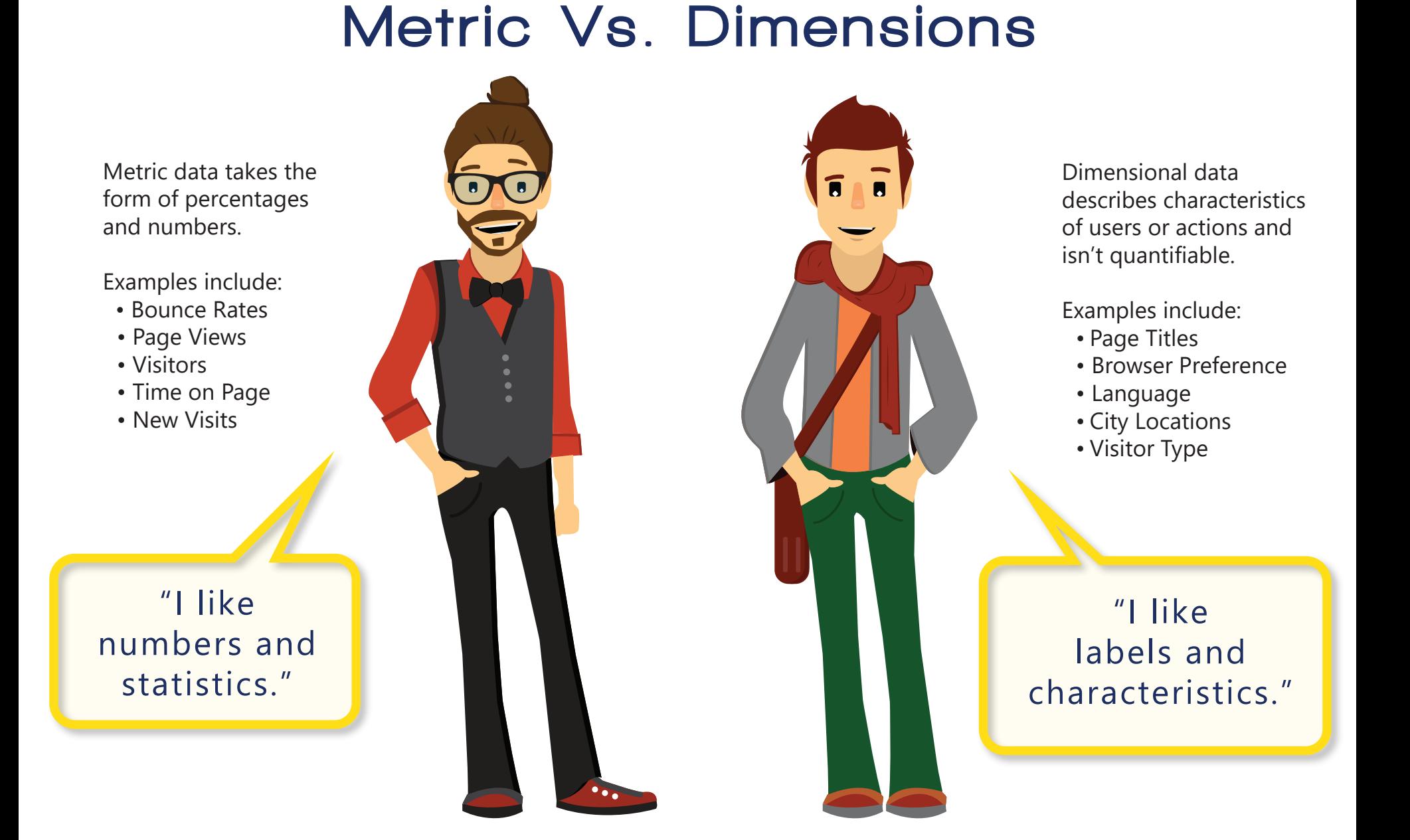

Bounce rates below 15% might mean you've set up analytics incorrectly. Double check that backend setup.

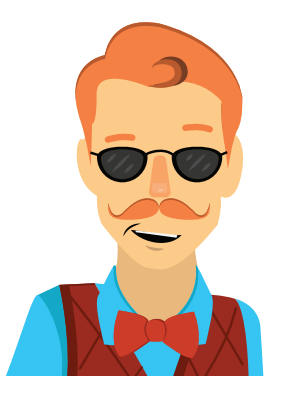

A 16-55% bounce-rate range is the norm, with slight variation by industry.

A bounce rate much over 56% calls for some research. Find out why visitors don't stick around.

## **Check It Out Keep Your Cool Something's Up!**

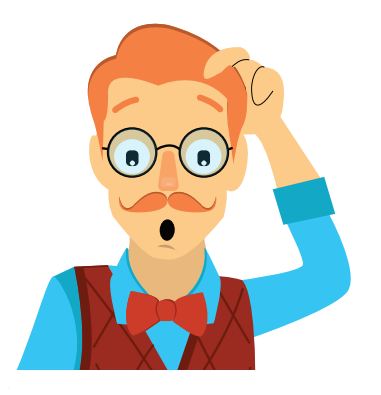

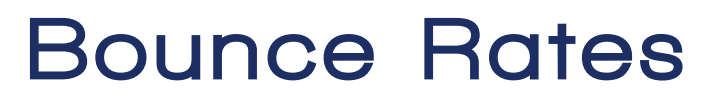

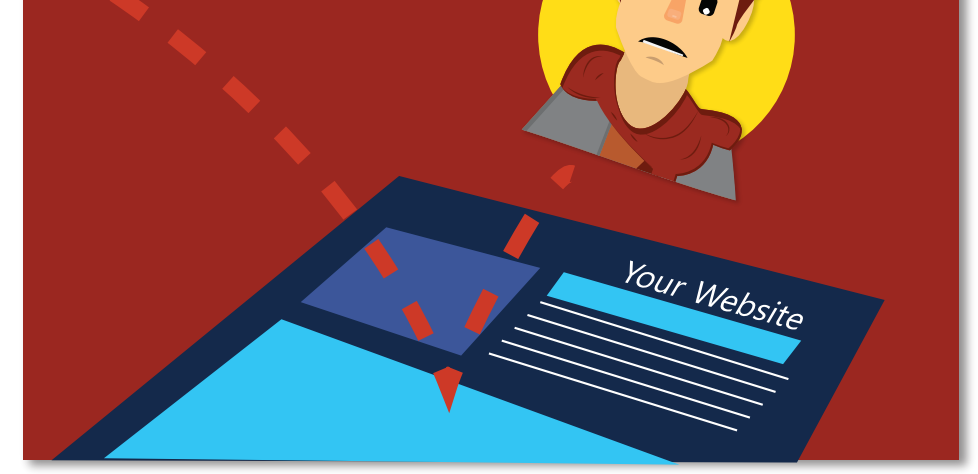

Users bounce from your site when they enter and exit without moving on to a second page. A high bounce rate might not be so bad; if users find what they need on the first try, that's good.

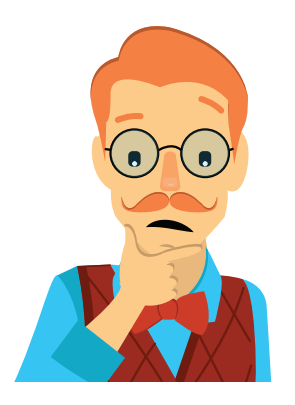

Users start a session each time they arrive at your website. The session ends when they leave or after 30 minutes of inactivity.

This is the total number of pages visited by all users. The same page viewed five times by the same user would count as five page views, but one *unique* page view.

This is a per-session average. If one user views four pages and another views eight, the page-per-session average would be six.

# **Setting Goals**

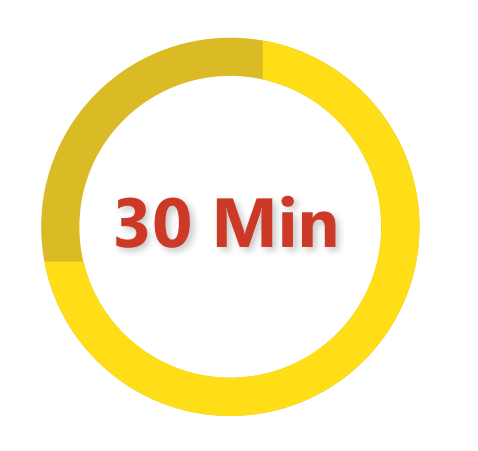

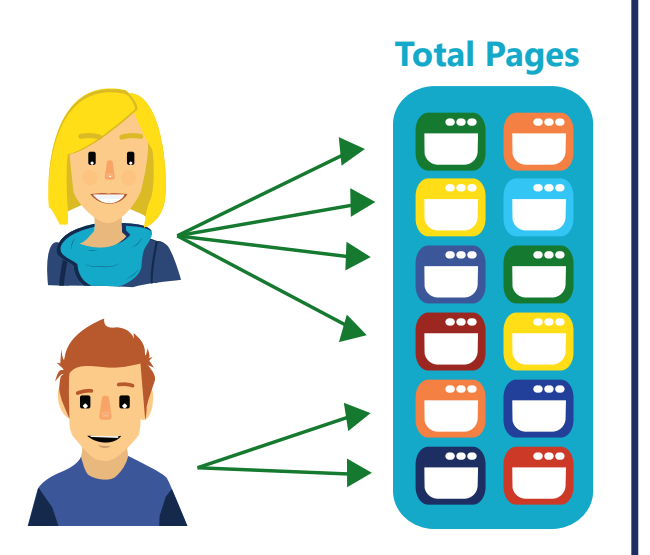

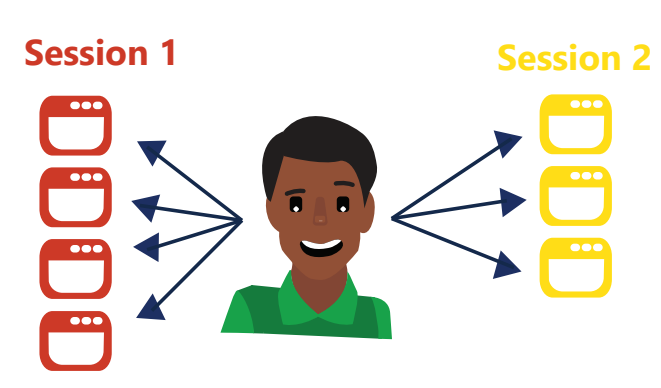

## **Sessions Page Views Pages Per Session**

A deep grasp of your website's analytics should underpin your digital marketing strategies. Companies that don't understand GA are likely to fall behind in their digital marketing.

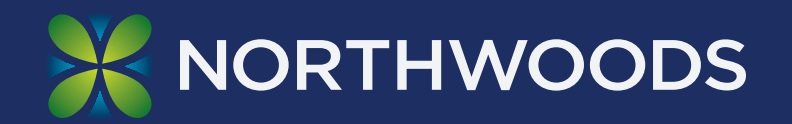

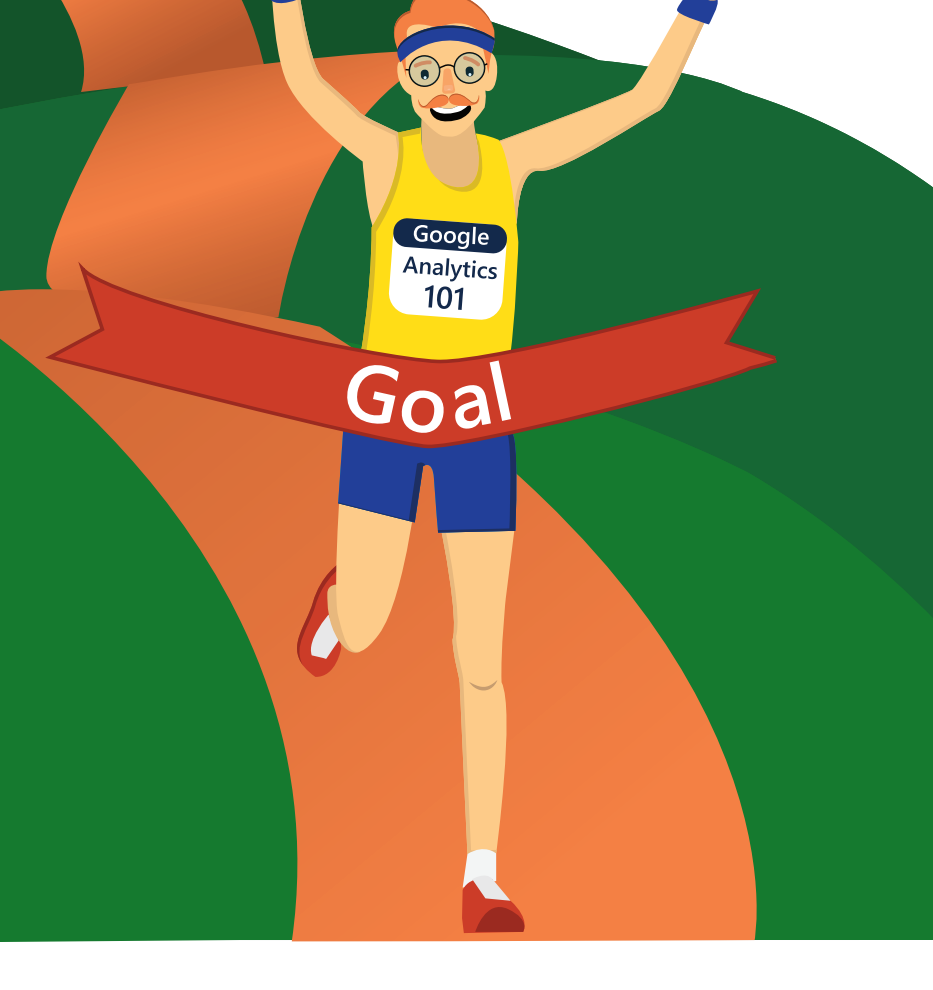

GA can measure any conversion, from event registrations to whitepaper downloads. Prioritize and establish conversion goals to make sure your website is performing to your satisfaction.